# **PausePlayer Crack Registration Code Free [32|64bit] (Final 2022)**

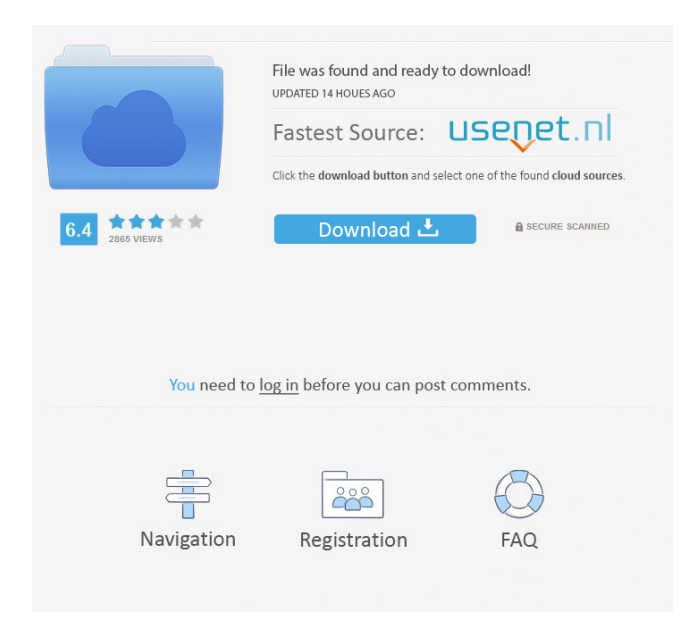

### **PausePlayer License Keygen**

1. Start as a console application. 2. Control the music by pressing the keys Pause/Play, Next and Previous track. 3. Playlist automatically saved by default. 4. Designed in a perfect color scheme. 5. Support a lot of music files. 6. Small size, only takes a few KB. 7. Runs in the backround, you don't even see the cursor. 8. Windows XP/Vista/7 compatible. ListenLyrics is a special music player that is designed to display the lyrics of the currently playing song. The lyrics of the songs are displayed in a small window, beside the song's time. A small bar at the bottom of the window shows the current position in the lyrics. And a larger text at the bottom of the window shows the full lyrics. Press A to exit the window. ListenLyrics is a special music player that is designed to display the lyrics of the currently playing song. The lyrics of the songs are displayed in a small window, beside the song's time. A small bar at the bottom of the window shows the current position in the lyrics. And a larger text at the bottom of the window shows the full lyrics. Press A to exit the window. AllEyes is a movie watch and a movie playlist maker. You can watch movies in a new way. AllEyes is a stand alone movie player, which is a full featured media player. It is a unique application that not only lets you watch and view movies, but also creates movie playlists. It enables you to save your favorite movies to a custom playlist. A task list provides the ability to create a to-do list. You can arrange the movie playlists in two modes: view mode and display mode. [More Information] Mostly Music is a music player and playlist manager with a unique feature: the play queue. You can manage your music in a playlist. Once in the playlist, you can set a "pause", "play all", "play next", "play previous" and "skip to next" command in the playlist. [More Information] MusicNote is a music notes application, which allows you to organize your music files into folders and playlists. MusicNote can act as a music player or as a music

organizer. It

#### **PausePlayer With Registration Code [Latest-2022]**

INPUTS: -If you have multiple controller plugged in and configured in the options page, you can select the one you want to use

on the right. -The name of the file that you want to play or your playlist will be shown here. -The track number from your playlist will be shown in the dropdown list. -You can also use arrows on your keyboard to move the track and use PageUp and PageDown to change tracks. KEYSCRIPTS: -Press ESC to exit if you want to cancel. -P to Pause/Play -N to Move to next track in the playlist or to move one whole step in your playlist forward if you have a playlist. -Pg to PageUp/Down -Po to Move to previous track in the playlist or to move one whole step in your playlist backwards if you have a playlist. -H if you want to use the Highlight Commands instead. -B to Toggle the background. -M to Toggle Music or NoMusic. INSTRUCTIONS: -If you have multiple controller plugged in and configured in the options page, you can select the one you want to use on the right. -The name of the file that you want to play or your playlist will be shown here. -The track number from your playlist will be shown in the dropdown list. -You can also use arrows on your keyboard to move the track and use PageUp and PageDown to change tracks. -If you are using the controller just set the first line to C:\\ and the second to "StopMusic.txt". -You can type this in the box below the playlist name (highlighted by the yellow color) or you can just press enter. KEYMACRO has its own playlist in this file (Highlight Commands) that you can just press enter when you press the ESC key to exit. Because this program is quite small and simple I recommend you to use Highlight Commands instead of the playlist, unless you really have to use the playlist. PLEASE NOTE: -This program is made for Windows XP only. -It is in no way associated with Valve Corporation, the makers of Counter-Strike and Half-Life. -If you need any help or want to report a bug or suggestion, feel free to drop me an e-mail. I hope you like this program and thanks for using it. Please like the application 77a5ca646e

## **PausePlayer Crack**

Gera-Suite is an easy-to-use and small application that is designed to bring you sports while you are operating another program outside your deskop. Made for those who spend most of their time dead in FIFA or any other simelar online game. Or simple for computer games that has really long loading duration. By creating a playlist and letting this program run in the backround, you can controll it with 3 keys on your keyboard; Pause/Play, Next and Previous track. Description: MajorM is an easy-to-use and small application that is designed to bring you some refreshment while you are operating another program outside your deskop. Made for those who spend most of their time dead in Counter-Strike or any other simelar online game. Or simple for computer games that has really long loading duration. By creating a playlist and letting this program run in the backround, you can controll it with 3 keys on your keyboard; Pause/Play, Next and Previous track. Description: MajorM is an easy-to-use and small application that is designed to bring you some refreshment while you are operating another program outside your deskop. Made for those who spend most of their time dead in Counter-Strike or any other simelar online game. Or simple for computer games that has really long loading duration. By creating a playlist and letting this program run in the backround, you can controll it with 3 keys on your keyboard; Pause/Play, Next and Previous track. Description: MajorM is an easy-to-use and small application that is designed to bring you some refreshment while you are operating another program outside your deskop. Made for those who spend most of their time dead in Counter-Strike or any other simelar online game. Or simple for computer games that has really long loading duration. By creating a playlist and letting this program run in the backround, you can controll it with 3 keys on your keyboard; Pause/Play, Next and Previous track. Description: MajorM is an easy-to-use and small application that is designed to bring you some refreshment while you are operating another program outside your deskop. Made for those who spend most of their time dead in Counter-Strike or any other simelar online game. Or simple for computer games that has really long loading duration. By creating a

#### **What's New In?**

At this page you will find the most important informations about the program. After downloading and installing, you will have to run the program, in order to be able to use it. For more information about the program, just click here. See the screenshot below, it shows where you can find an easy-to-use menu with the possible commands and their functions. The program works on Windows 95,98,NT,2000 and XP. The program runs in the background and you can even close your current game or windows and let it continue to run in the background. Make use of the "Stop" button if you notice that the play stops, because there is something wrong. (Flash doesn't start to load) When you press on the "pause" key, the application pauses your play. To resume a paused play, simply press on the "play" button. The "pause" and "play" buttons have their top next to the main "pause" button. If you press the "previous track" button you will continue with the last track from the playlist. If you press the "next track" button, you will go on with the next track from the playlist. The menu also has a "left sidebar" and a "right sidebar". You can move the "left sidebar" to the left or the right with the mouse, just drag it. Or move the "right sidebar" to the right or the left with the mouse, just drag it. The program is not allways on top of your windows, in case you wish to use your window control keys to pause/play, go to the top of your screen. You can close the window with the "close" button and open it again by pressing the "open" button. That's all you have to do to be able to use the program. The program is written in "Visual Basic 5". The source code is located at my FTP server. Have a great day. How to use: To open the program, just double-click the executable file that you downloaded. If you don't have the "play.exe" file, download it from here: To start the program, just click the "play" button in the top right of the window. When the play is running in the background and you are running another program, you can use the "pause" button to pause the play. When you are done playing, press on the "play" button again. To make the program stop the play, you have to press on the "pause" button. Click on the main "pause" button to bring you the main window. You can also use the top next to the "pause" button

### **System Requirements:**

RAM: 3 GB VGA: DirectX 9.0 compatible video card DirectX: DirectX 9.0 HDD: 30 GB Copyright 2004 - 2012 -SmiteScape.com Requires the following: See SmiteScape's Requirements page What is SMITE? SMITE is an online thirdperson MOBA, where you fight it out with other players in a team of gods (e.g., the Greek Gods, the Egyptian God, etc.) to achieve victory. The match consists of

<http://peoplecc.co/?p=12587> <http://increate.net/self-test-training-cisco-200-101-crack/> <https://efekt-metal.pl/witaj-swiecie/> [https://eventaka.com/wp-content/uploads/2022/06/Multi\\_Clip.pdf](https://eventaka.com/wp-content/uploads/2022/06/Multi_Clip.pdf) <http://mysleepanddreams.com/wp-content/uploads/2022/06/RJViewer.pdf> <https://prachiudyog.com/index.php/2022/06/06/plexcrypt-compression-encryption-crack-license-key-full-latest-2022/> [http://persemediagroup.com/wp-content/uploads/2022/06/Double\\_Finder.pdf](http://persemediagroup.com/wp-content/uploads/2022/06/Double_Finder.pdf) <https://invertebase.org/portal/checklists/checklist.php?clid=6135> <https://burewalaclassified.com/advert/readaloud-1-45-02-free-pc-windows/> [http://18.138.249.74/upload/files/2022/06/OVXLsczjCH4M9yjwXypJ\\_06\\_502f20c54c8cf5505dd83668f6c5c6f4\\_file.pdf](http://18.138.249.74/upload/files/2022/06/OVXLsczjCH4M9yjwXypJ_06_502f20c54c8cf5505dd83668f6c5c6f4_file.pdf)